#### **Chapter 3 Beginning with Weka and R language**

Data Mining and **Data Warehousing Principles and Practical Techniques** Parteek Bhatia **CAMBRIDGE** 

#### **CHAPTER OBJECTIVES**

- **1. To learn to install Weka and the R language**
- **2. To demonstrate the use of Weka software**
- **3. To experiment with Weka on the Iris dataset**
- **4. To introduce basics of R language**
- **5. To experiment with R on the Iris dataset**

#### WEKA

- Weka is an open-source software under the GNU General Public License System. It was developed by the Machine Learning Group, University of Waikato, New Zealand.
- Although named after a flightless New Zealand bird, '*WEKA' stands for Waikato Environment for Knowledge Analysis.*
- The system is written using the object oriented language Java.
- Weka contains tools for data pre-processing, classification, regression, clustering, association rules, and visualization

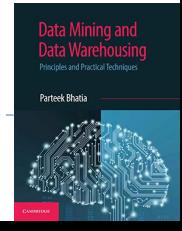

### Installing WEKA

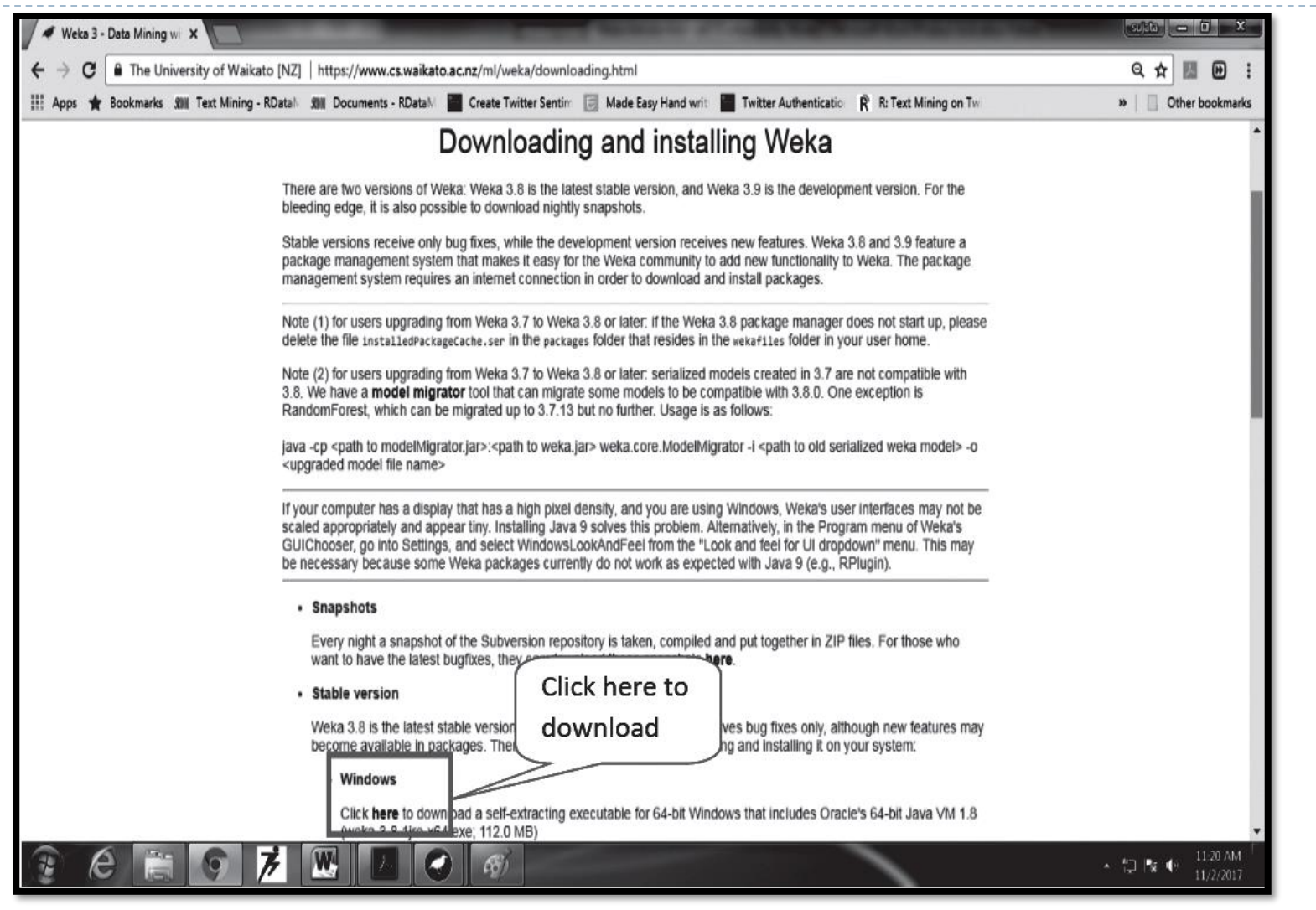

Data Warehousing Data Mining: Principles and Practical Techniques By Parteek Bhatia

**Parteek Bhati** 

#### **Understanding Fisher's Iris Flower dataset**

- Edgar Anderson collected the data to quantify the morphologic variation of Iris flowers of three related species. This dataset contains 50 samples of each of the three species, for a total of 150 samples.
- ▶ Anderson performed measurements on the three Iris species **(i.e***., Setosa, Versicolor, and Virginica)* **using four iris dimensions, namely, Sepal length, Sepal width, Petal length, and Petal width. He had observed that species of the flower could be identified on the basis of these four parameters.**

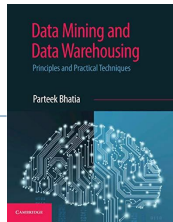

#### **Understanding Fisher's Iris Flower dataset**

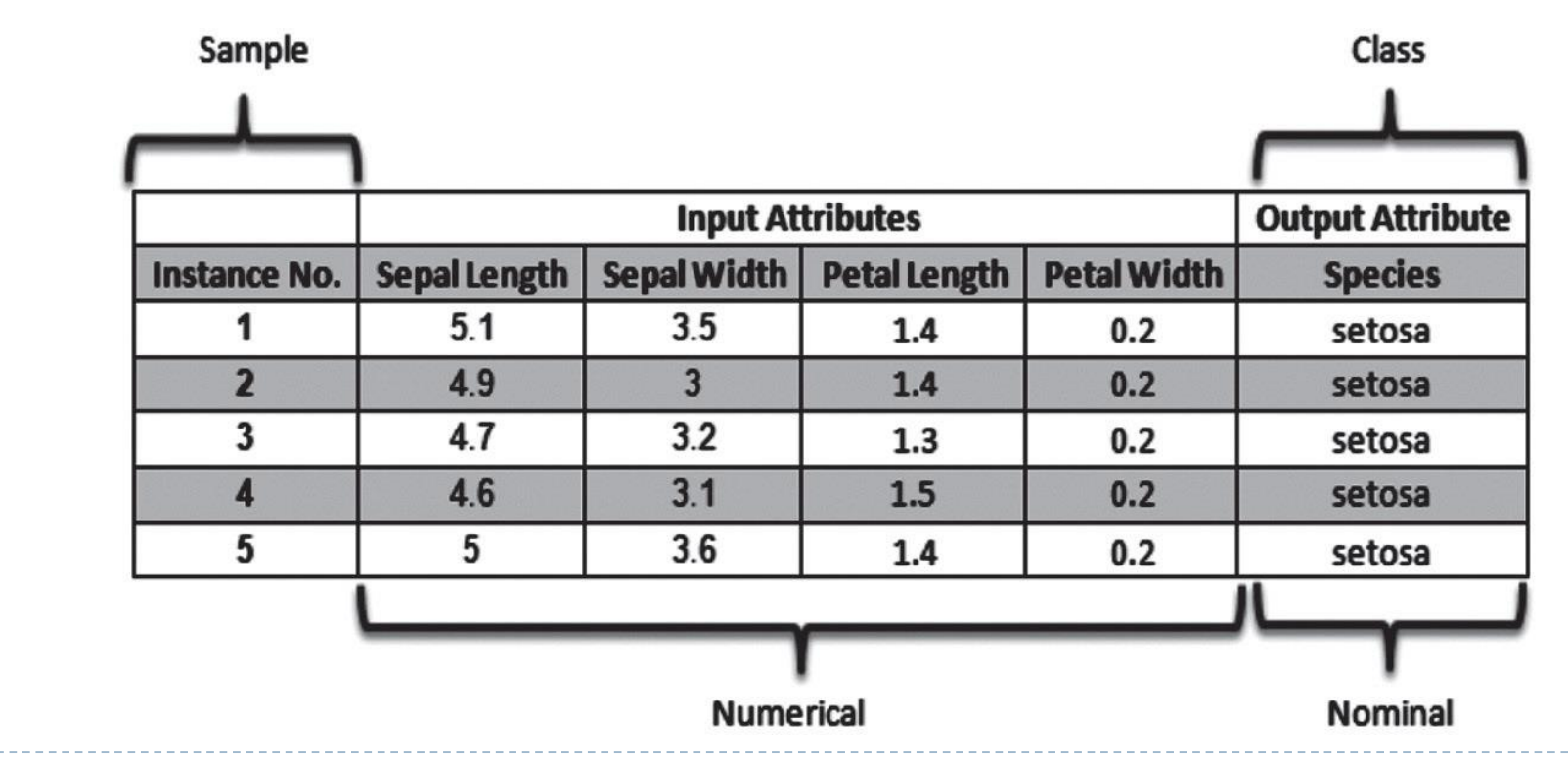

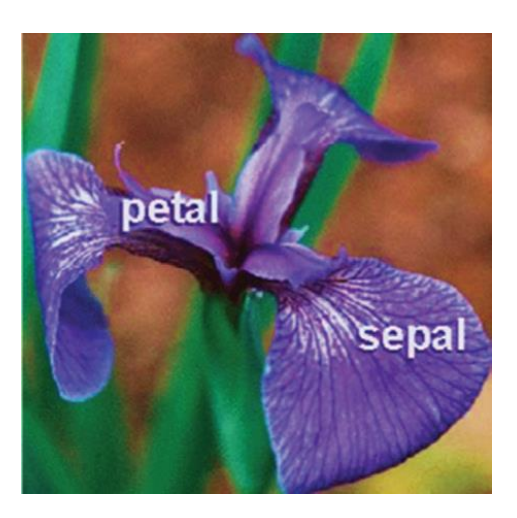

D

Data Warehousing Data Mining: Principles and Practical Techniques By Parteek Bhatia

.<br>Parteek Bhatia

## **Preparing the Dataset**

attributes.

- The preferred Weka dataset file format is an **Attribute Relation File Format (ARFF) format.**
- An ARFF file is an ASCII text file that describes a list of instances sharing a set of

Summary Statistics: Min Max Mean SD Class Correlation Comment sepal length: 4.3 7.9 5.84 0.83 0.7826 sepal width: 2.0 4.4  $3.05 \quad 0.43$  $-0.4194$ petal length: 1.0 6.9 3.76 1.76 0.9490  $(high!)$ petal width: 0.1 2.5 1.20 0.76 0.9565  $(hich!)$ Dataset Name  $s$  9. Class Distribution: 33.3% for each of 3 classes. **@RELATION iris** @ATTRIBUTE sepallength **REAL** Attributes @ATTRIBUTE sepalwidth **REAL** @ATTRIBUTE petallength **REAL** @ATTRIBUTE petalwidth **REAL** @ATTRIBUTE class \{Iris-setosa, Iris-versicolor, Iris-virginica} **Class Variable @DATA** 5.1, 3.5, 1.4, 0.2, Iris-setosa 4.9, 3.0, 1.4, 0.2, Iris-setosa 4.7, 3.2, 1.3, 0.2, Iris-setosa 4.6, 3.1, 1.5, 0.2, Iris-setosa Data values 5.0, 3.6, 1.4, 0.2, Iris-setosa 5.4,3.9,1.7,0.4, Iris-setosa 4.6, 3.4, 1.4, 0.3, Iris-setosa 5.0, 3.4, 1.5, 0.2, Iris-setosa 4.4, 2.9, 1.4, 0.2, Iris-setosa 4.9, 3.1, 1.5, 0.1, Iris-setosa

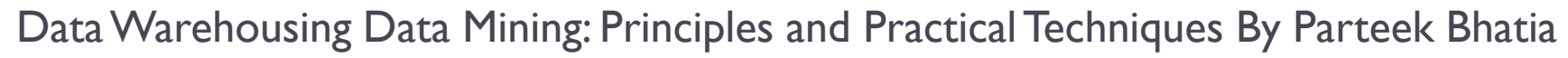

#### Exploring WEKA

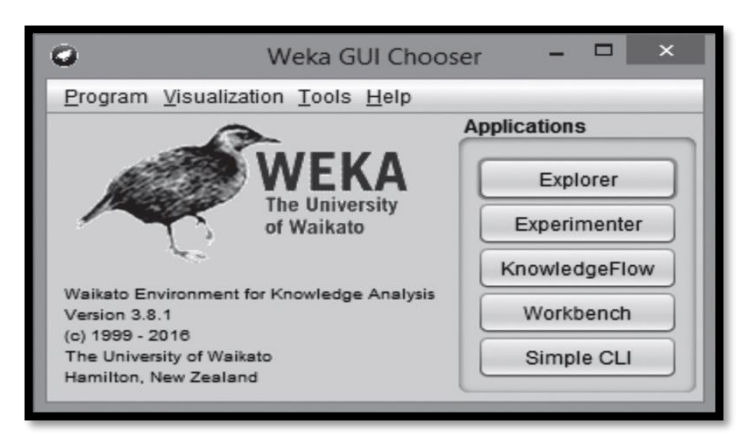

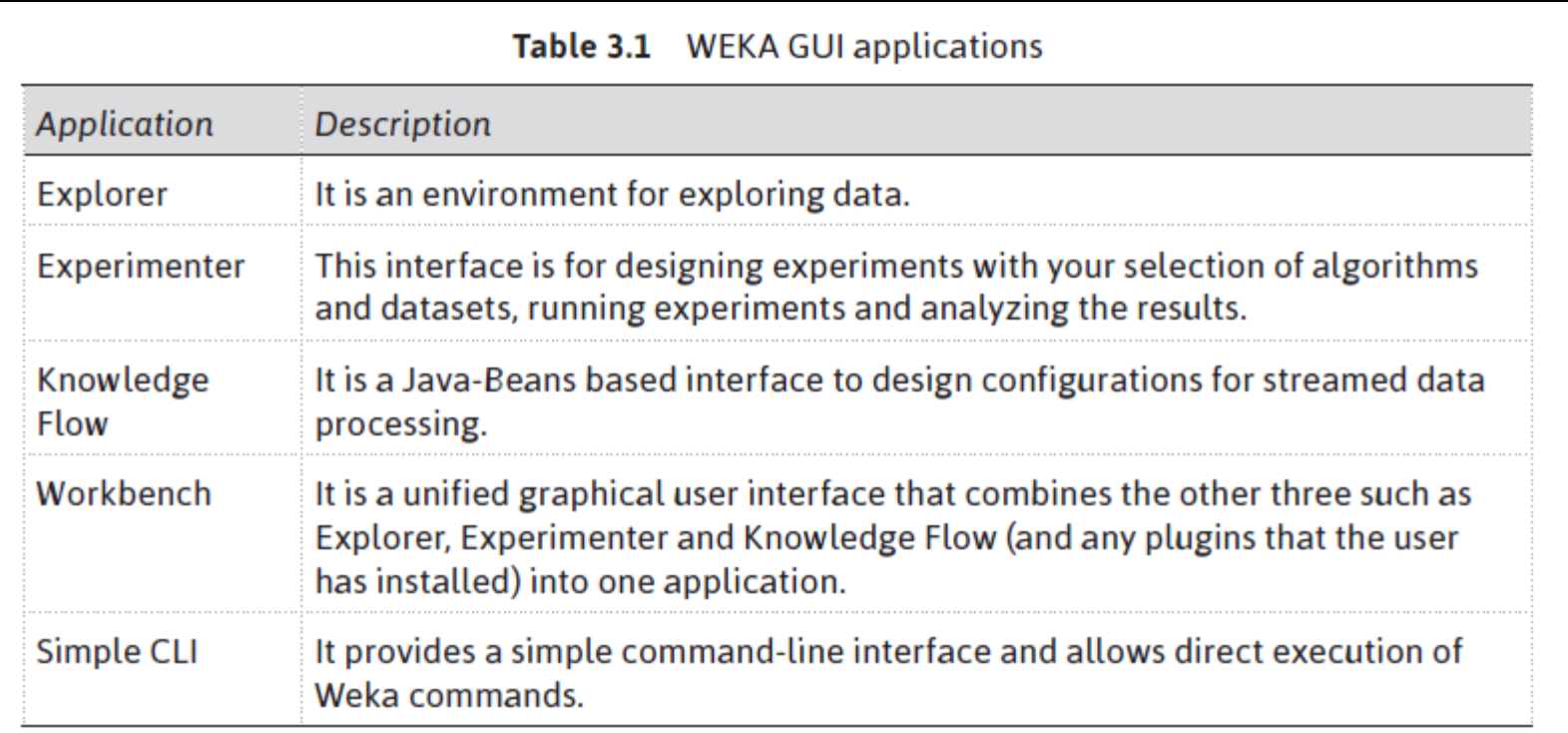

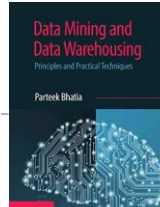

#### Loading Data

D

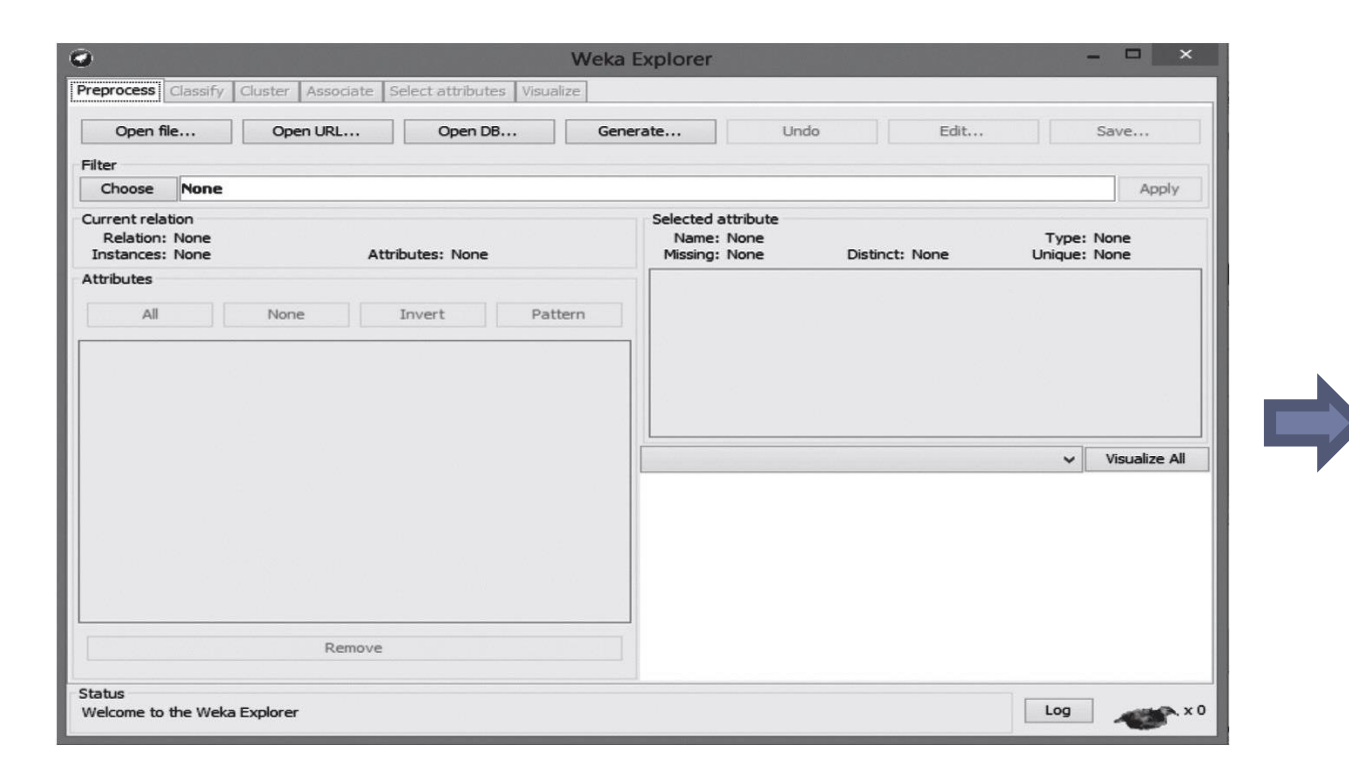

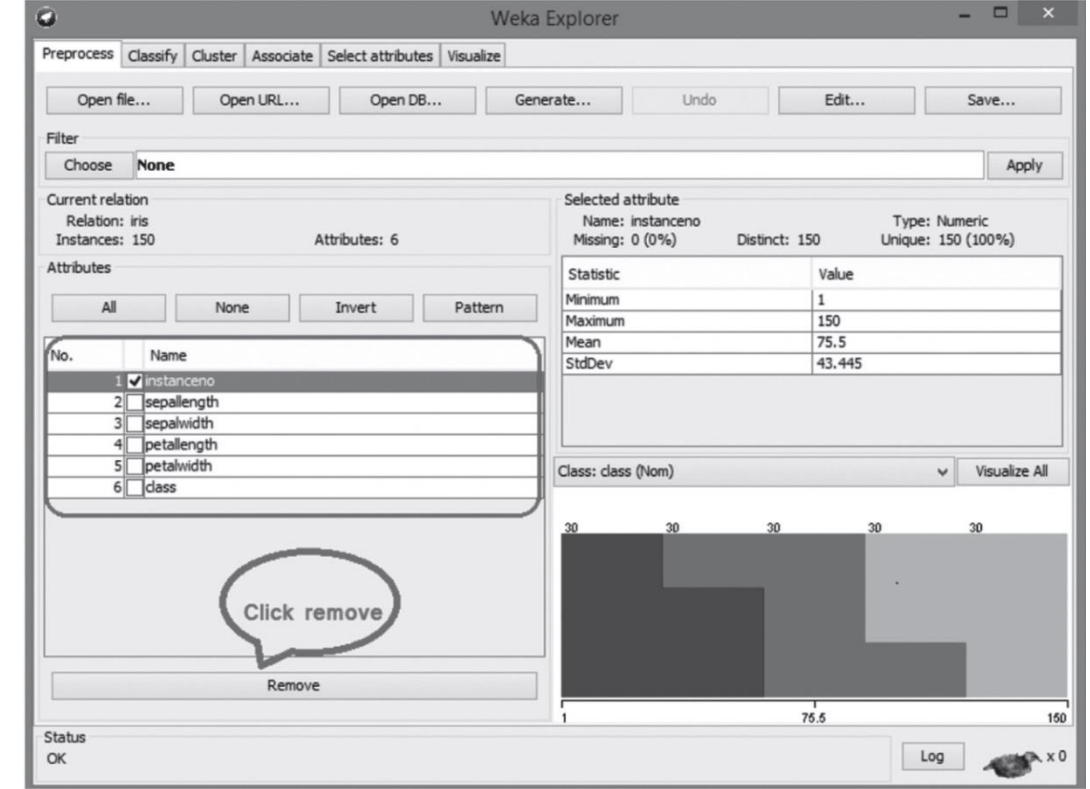

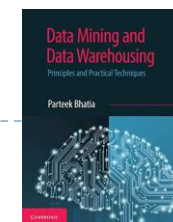

#### Loading Data

D

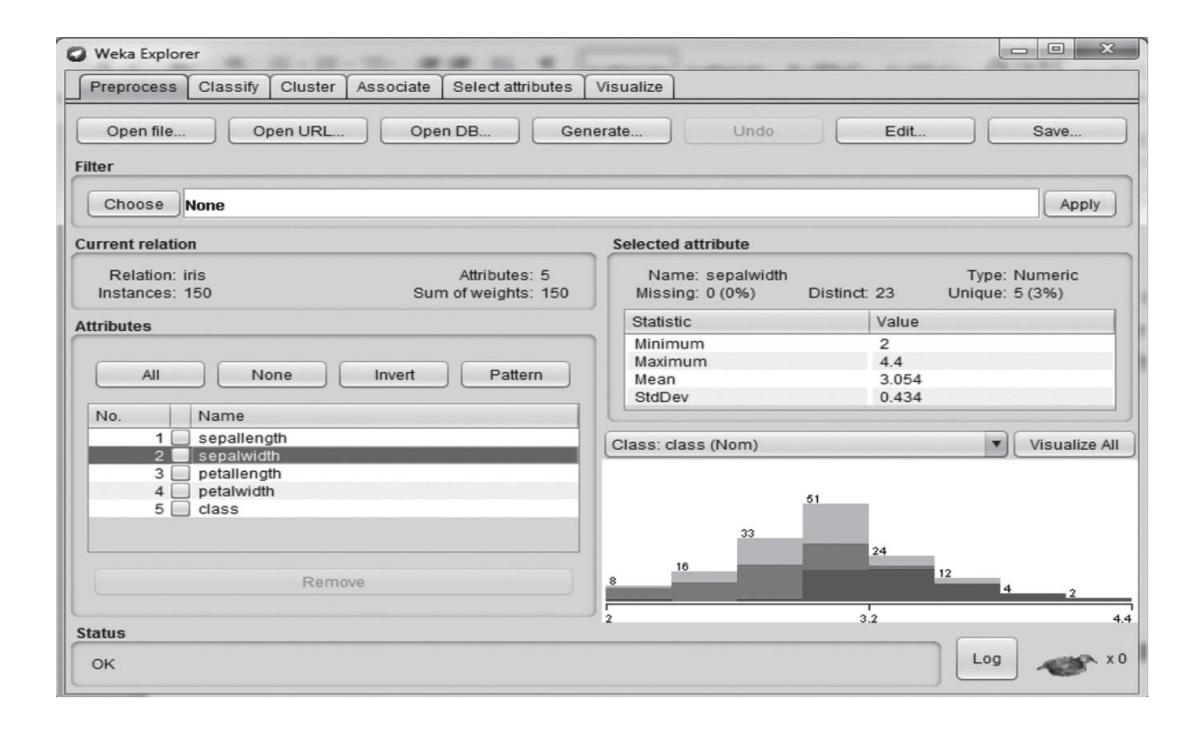

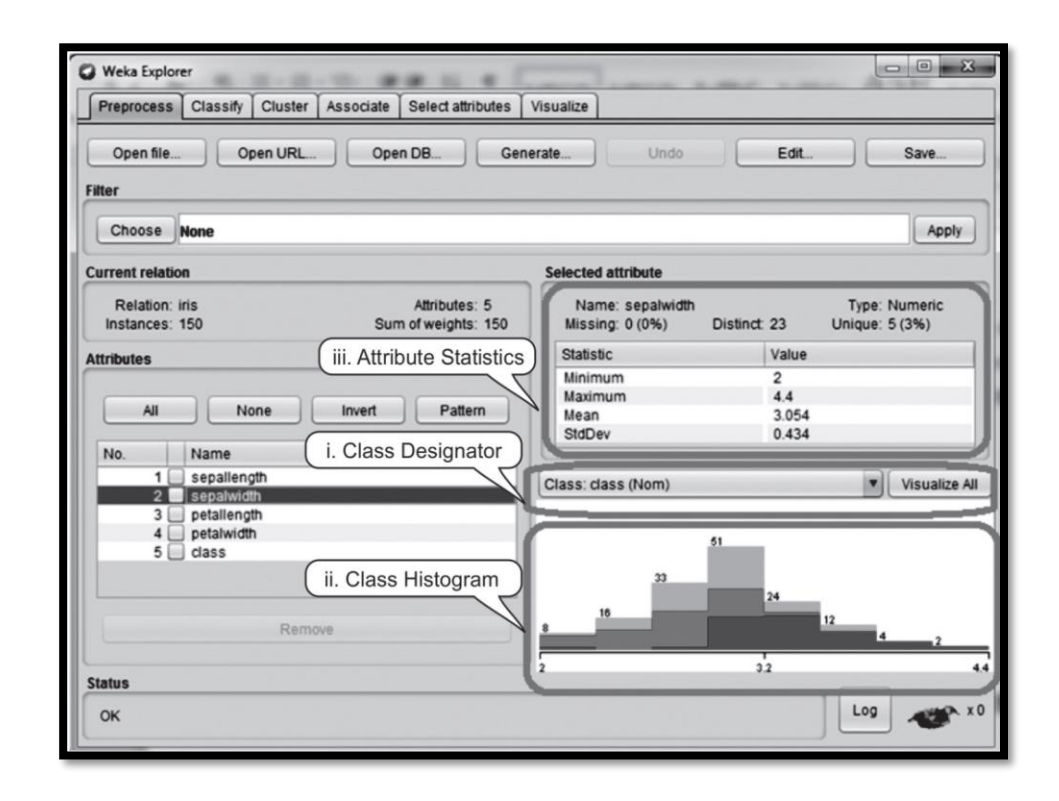

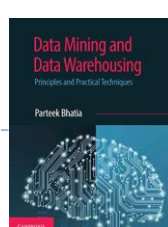

#### Loading Data

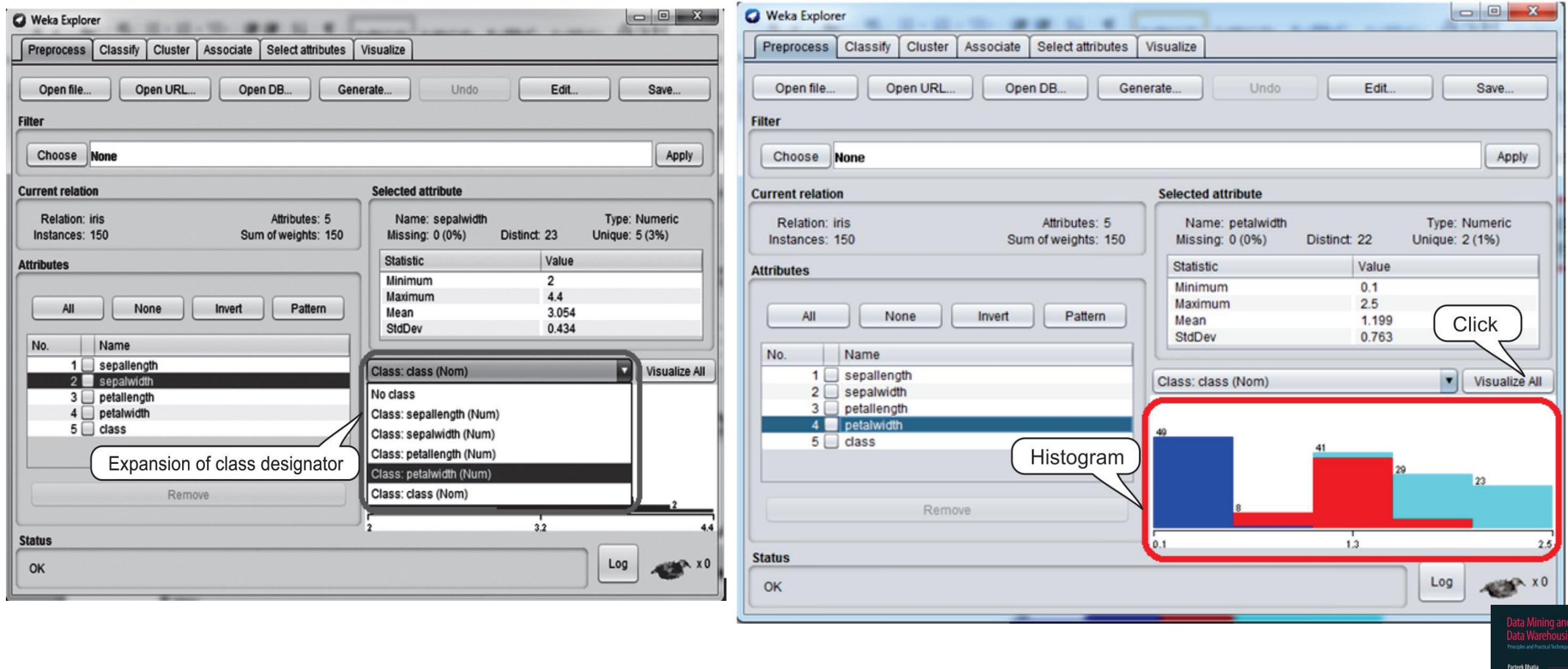

## **Introduction to R**

- R is a programming language for statistical computing and graphics.
- It was named R on the basis of the first letter of first name of the two R authors (Robert Gentleman and Ross Ihaka).
- It was developed at the University of Auckland in New Zealand. R is freely available under the GNU General Public License, and pre-compiled binary versions are provided for various operating systems like Linux,Windows and Mac.

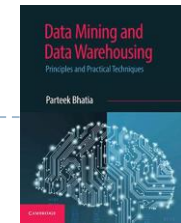

### Installing R

 $\triangleright$  R can be downloaded from one of the mirror sites available at:

#### *http://cran.r-project.org/mirrors.html*

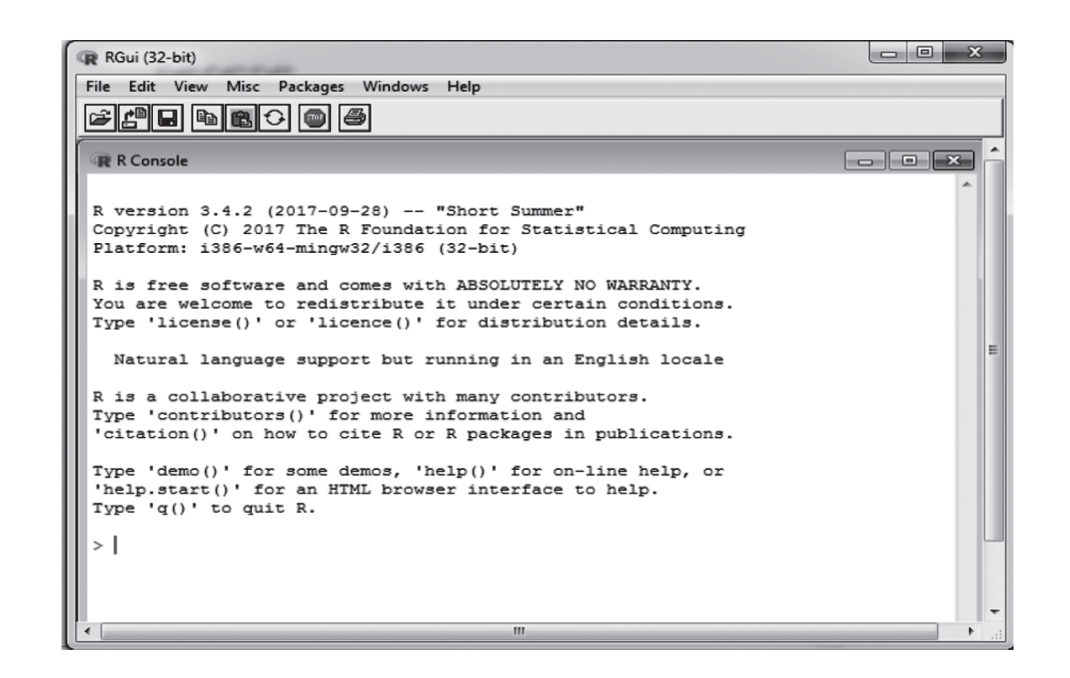

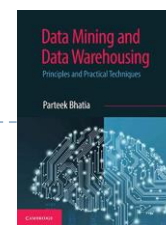

#### **Variable assignment & o/p printing in R**

 $\triangleright$  In R, a variable name consists of letters, numbers and the dot or underline characters. The variable name starts with a letter or the dot not followed by a number. The variables can be assigned values using leftward, rightward and equal to operator. The values of the variables can be printed using *print( ) or cat( ) function. cat( ) function combines multiple items into a continuous print output.*

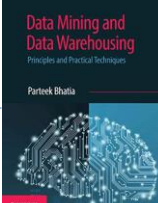

#### Example

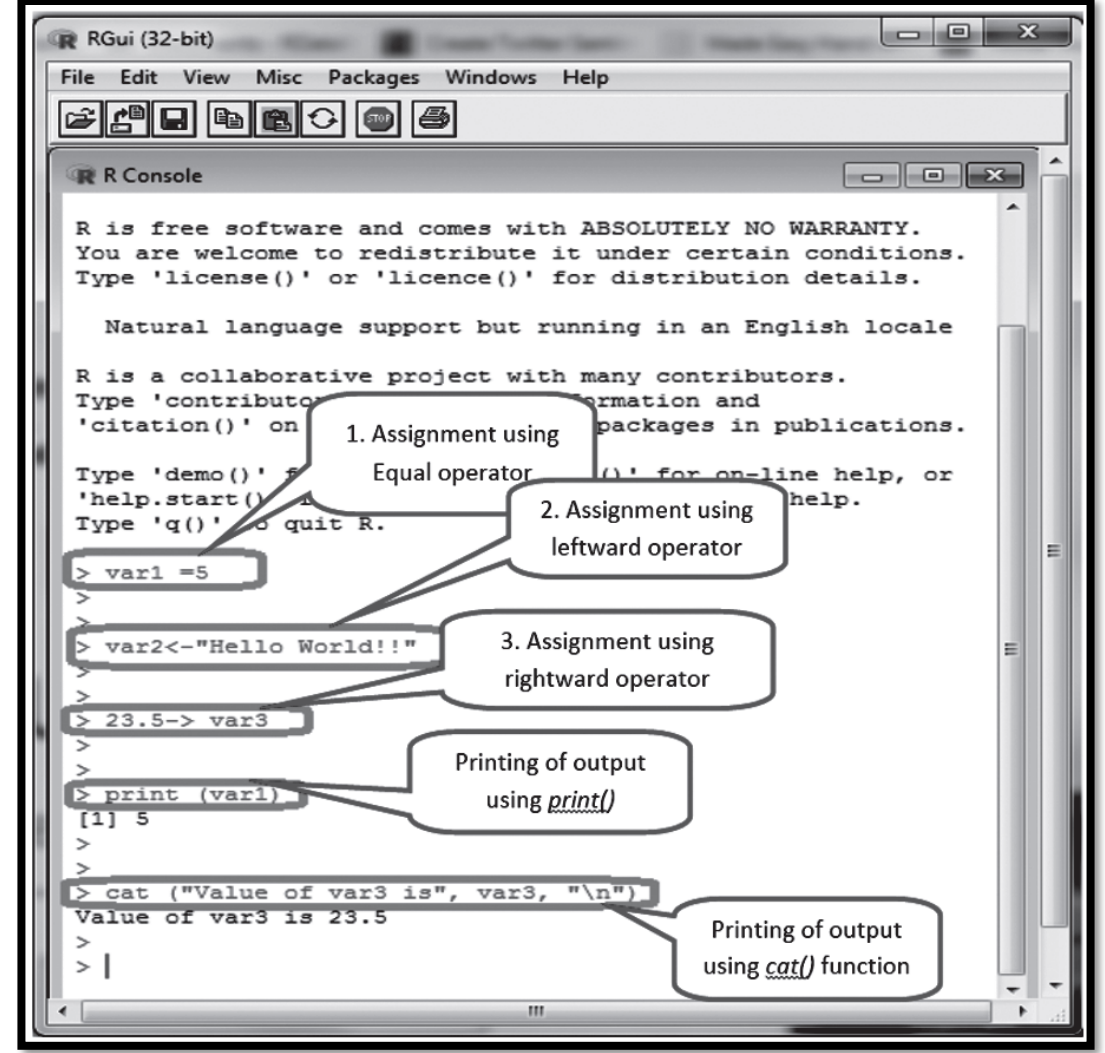

## **Data Types in R**

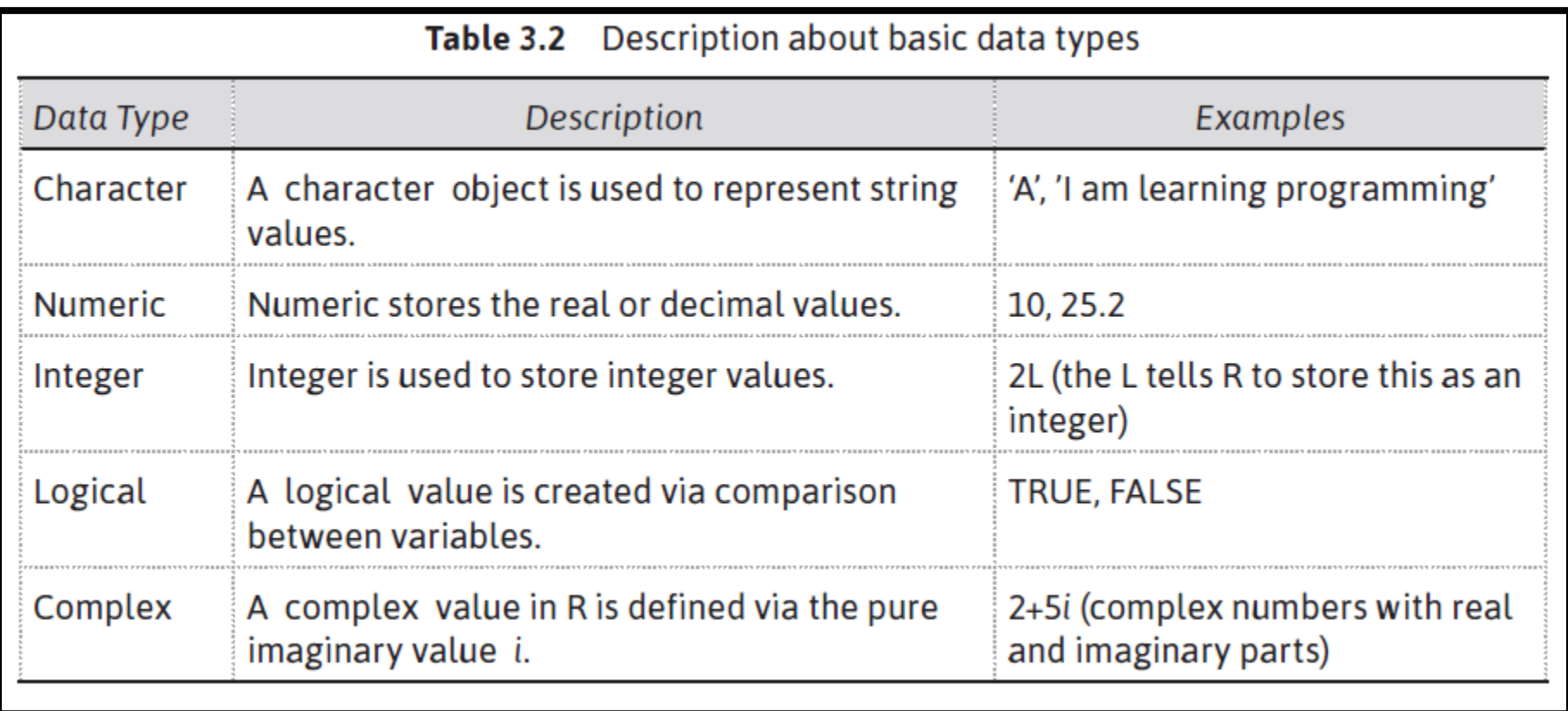

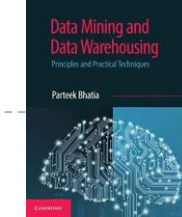

#### **Basic Operators in R**

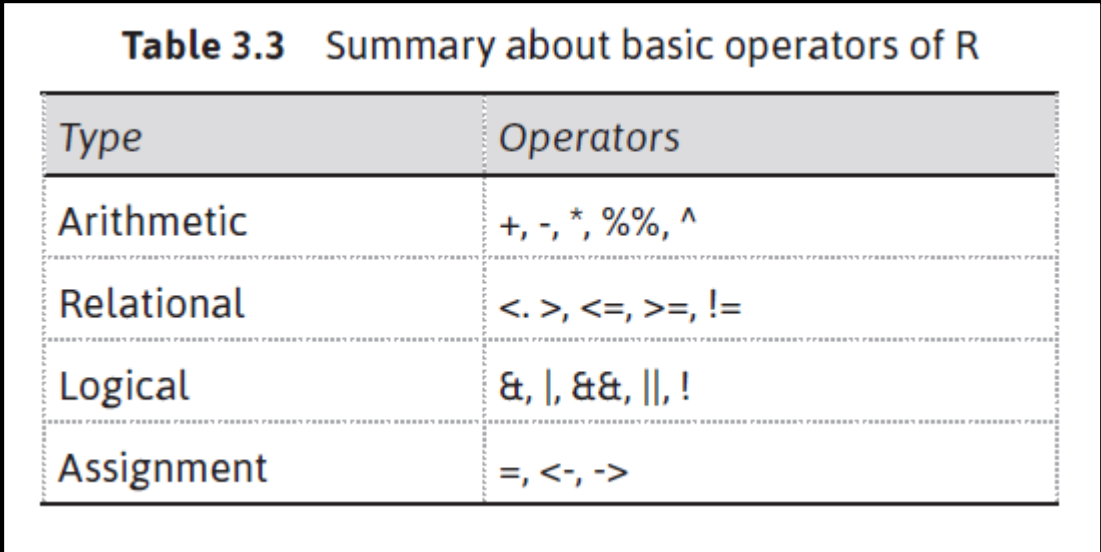

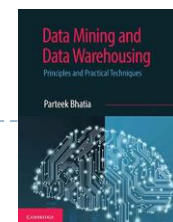

#### Operators in R

#### **Arithmetic operators Logical operators**

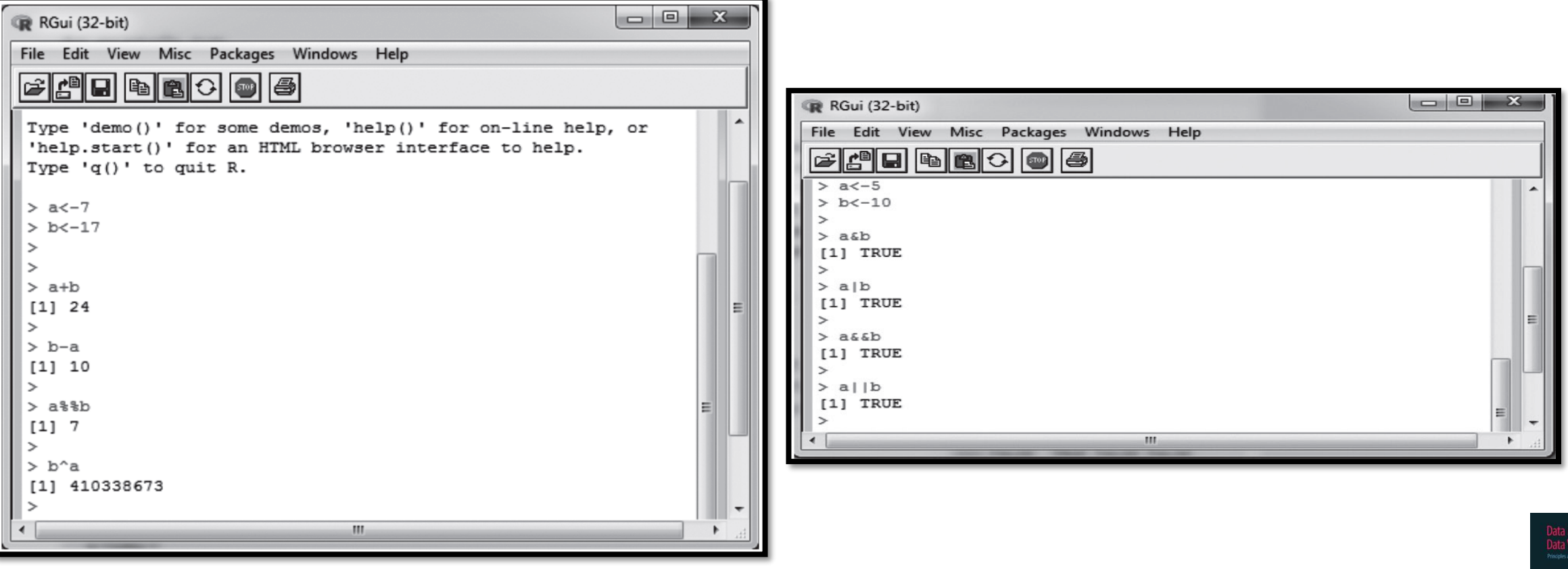

# **Machine Learning Packages in R**

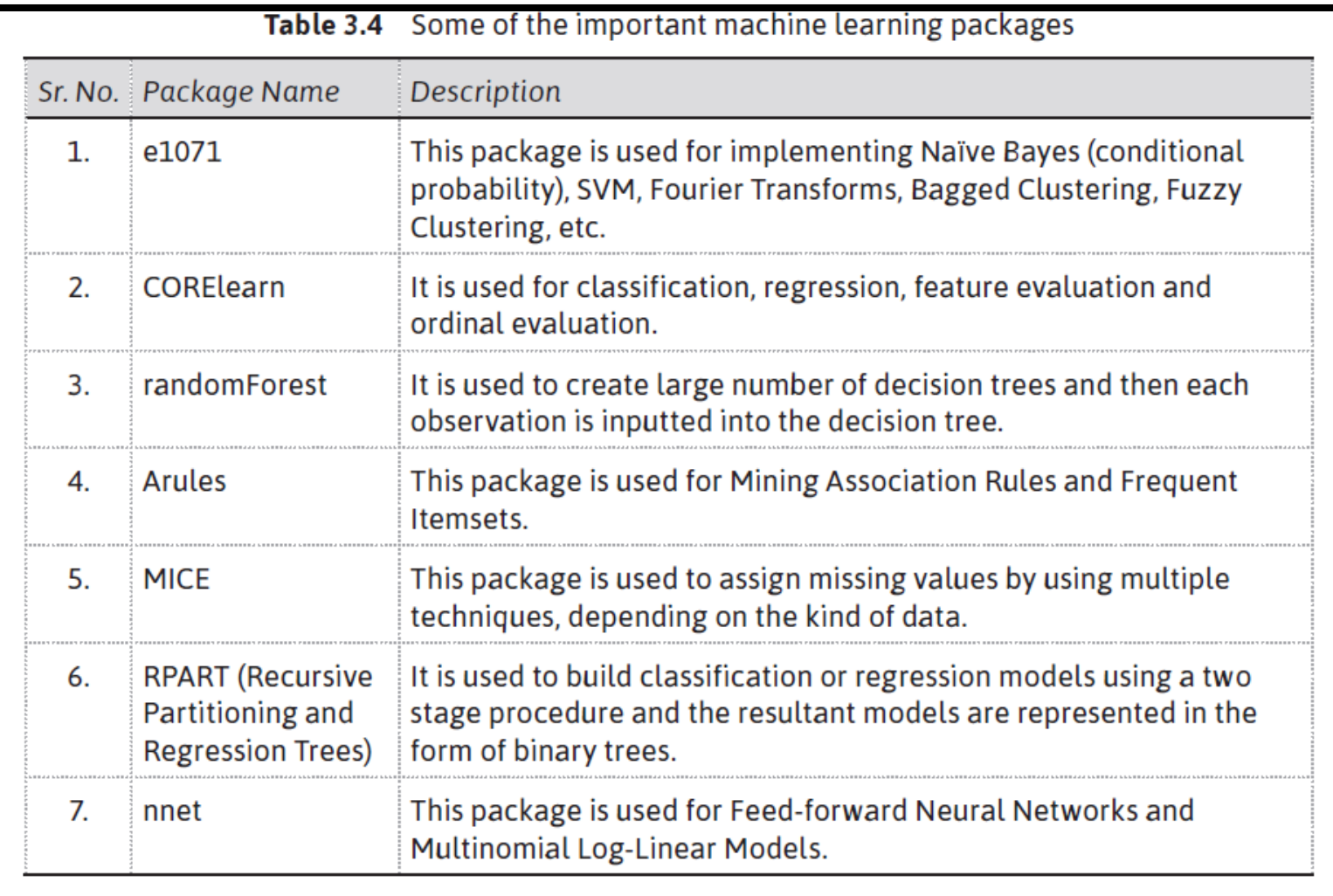

#### **Loading of Data in R**

```
# load gdata package
>library(gdata)
>mydata = read.xls("mydata.xls") # read from first sheet
0r
>mydata = read.csv("mydata.csv") # read from csv format
0r
>mydata = read.arff("mydata.arff") # read from arff format
```
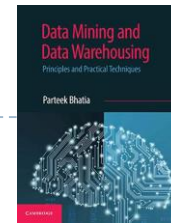

#### **Working with the iris dataset in R**

```
> data (iris)
> names (iris)
```
- >library (datasets) # load datasets package
	- # load dataset
		- # display attribute names

```
> summary (iris)
```
> summary (iris\$Sepal.Width)

> View(iris) #To view the dataset instances

#### Reference

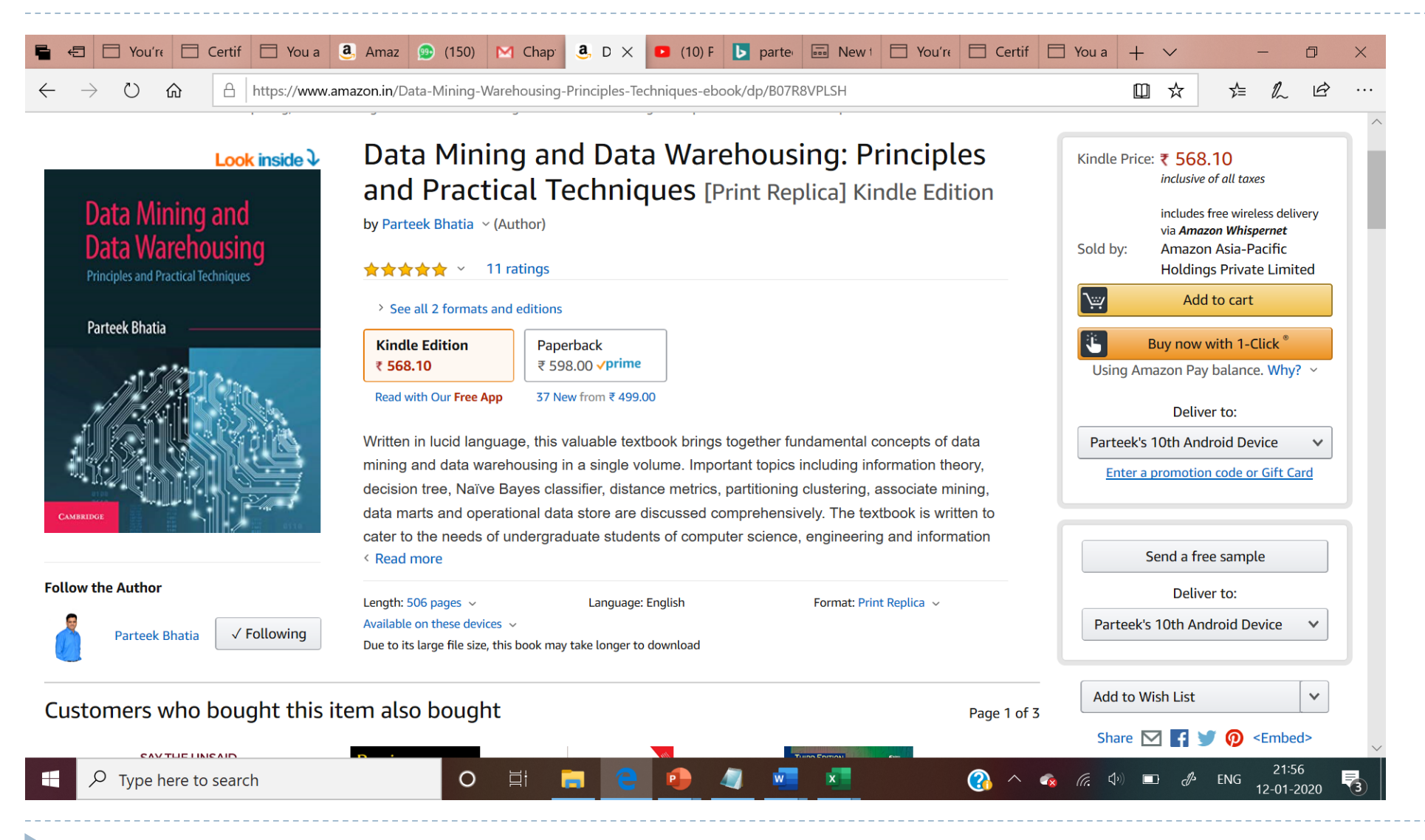

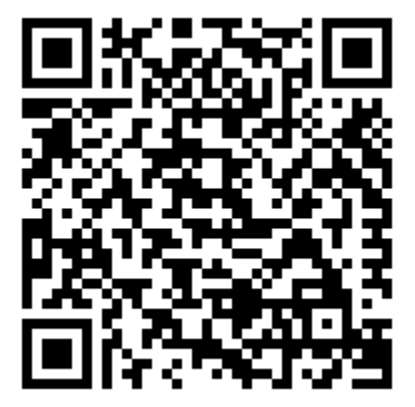

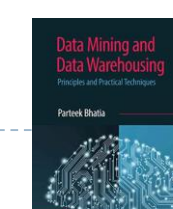

#### For more information

- ▶ Subscribe to YouTube Channel from the Author
	- ▶ To receive latest video tutorials on Data Mining, Machine Learning, DBMS, Big Data, NoSQL and many more.

#### https://www.youtube.com/user/parteekbhatia

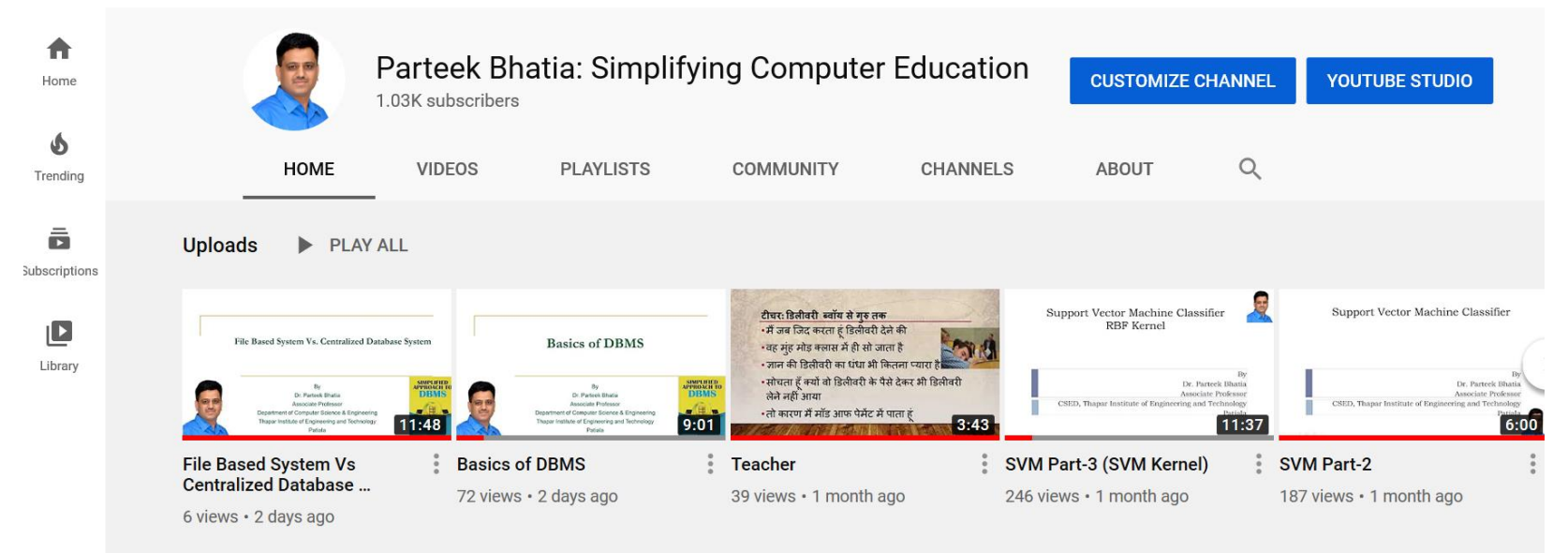

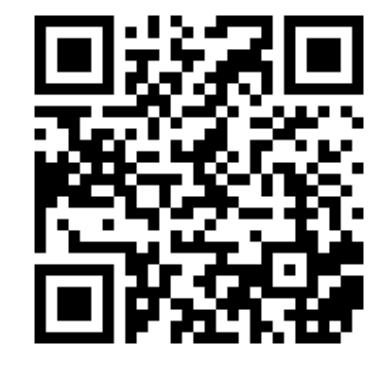

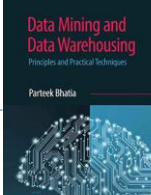

#### Free Online on SQL at Udemy

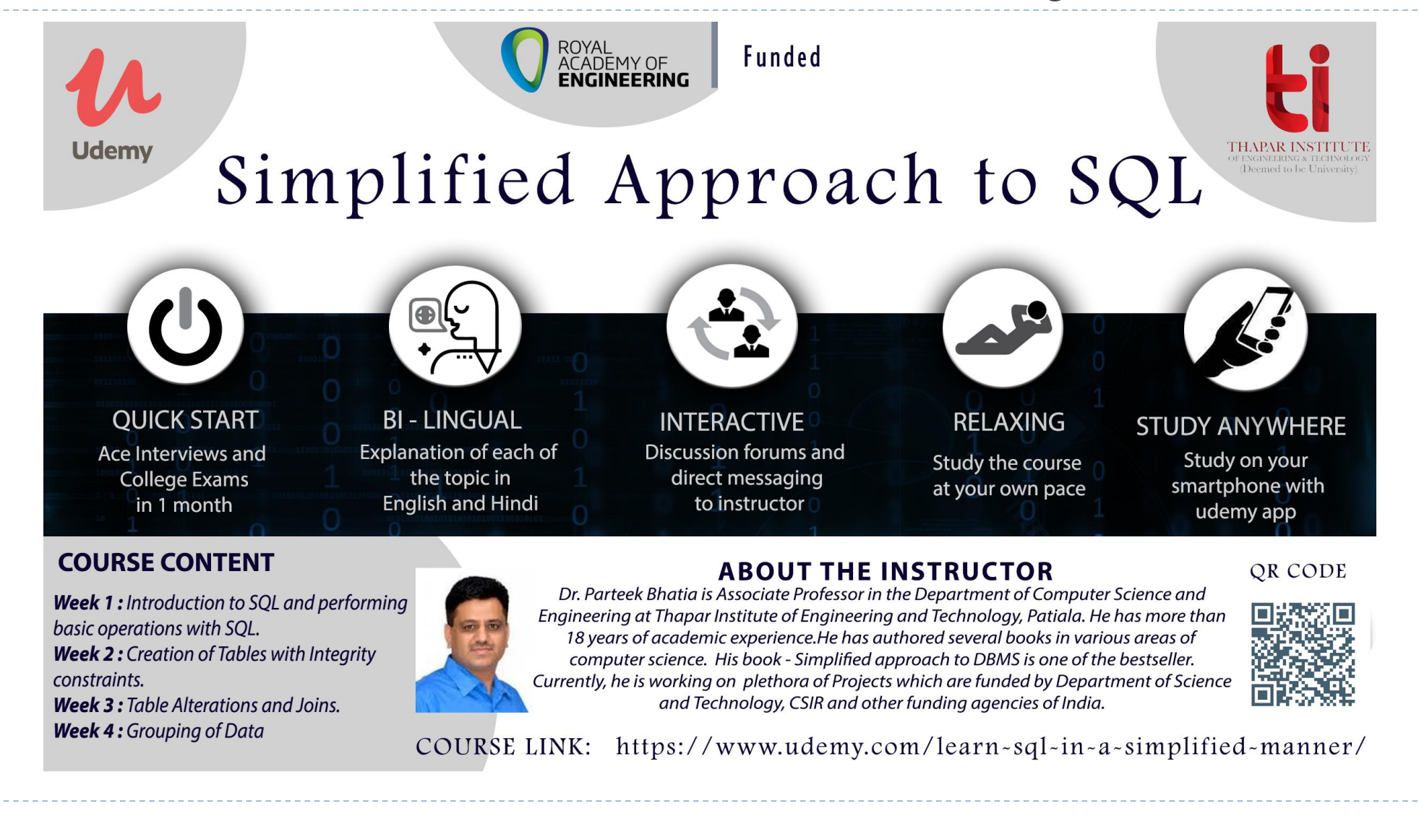

#### Books from the Same Author

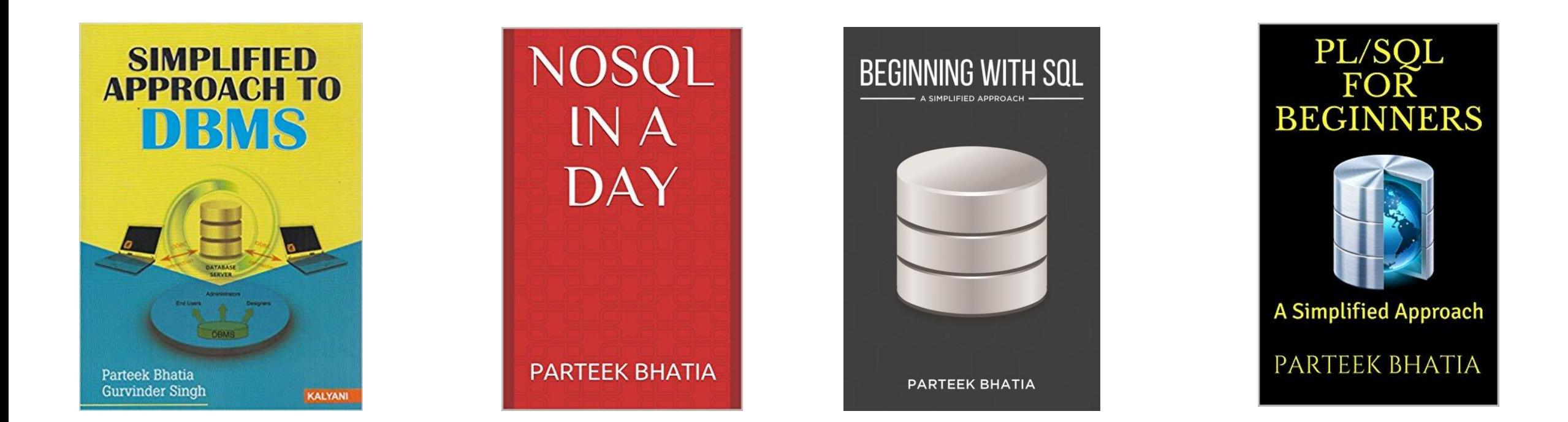

#### For more information visit: www.parteekbhatia.com

#### **ABOUT THE AUTHOR**

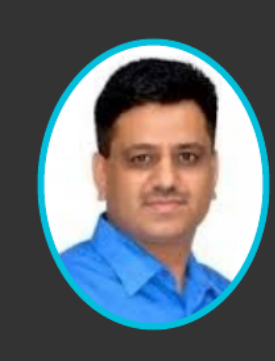

Dr. Bhatia is an Associate Professor in the Department of Computer Science and Engineering at Thapar Institute of Engineering and Technology, Patiala. He has more than twenty years of teaching experience and has published papers in journals. His current research includes natural language processing, machine learning and human-computer interface. He has taught courses including data mining and data warehousing, big data analysis and database management system at undergraduate and graduate levels. He also runs online courses on the Udemy portal.

www.parteekbhatia.com For book related queries : parteek.bhatia@gmail.com